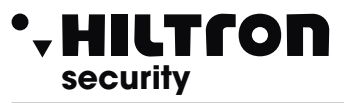

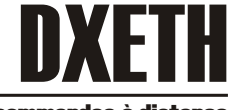

#### Made in Italy BT2014/35/UE EMC2014/30/UE

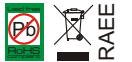

## Carte ethernet pour commandes à distance PROTEC4GSM et PROTEC8GSM

- . **Tension d'alimentation: 12Vcc**
- ! **Absorption: 150mA**
- ! **Connexion Ethernet: 10Mb**
- ! **Bus connexion: RS485 Serie Protec**
- ! **Entrées locales: 1**
- ! **Sorties locales: 1 Open Collector**
- ! **Led signalisation état de fonctionnement**
- ! **Touche reset**
- ! **Degré de sécurité : 1**
- ! **Classe d'environnement : 2**
- ! **Dimensions: 69x61x28mm**

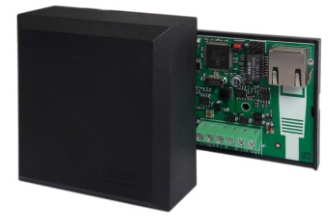

# **INSTALLATION**

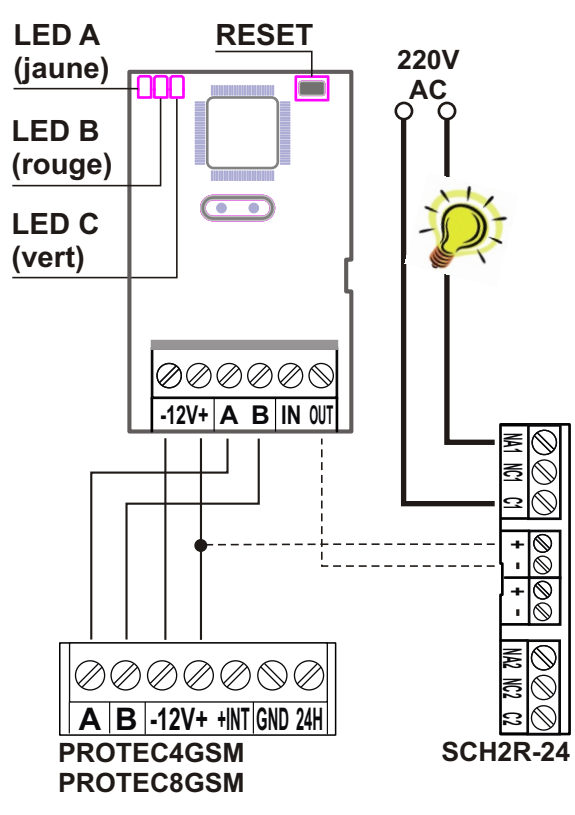

**REMARQUE: le mot de passe d'accès au cloud par défaut est indiqué sur l'étiquette de la carte**

# **ATTENTION**

Pour activer le module sur la centrale, entrez le code installateur suivi de  $($  #

(ex.(**5**)(**6**)(**7**)(**8**)(**#**)).

entrer dans le menu $\left( 2 \right)$ de configuration

Entrez dans le menu "485 appareils"

Utilisez la flèche $\left( \blacktriangledown \right)$  pour faire

défiler jusqu'àtrouver l'élément de

menu "485 appareils"

Utilisez la flèche  $\left( \bigtriangledown \right)$  pour vous

déplacer versmodule de liaison à

activer et appuyez sur  $(\#)$ 

Le message affiché sera:

**Link ok** s'il y a communication avec l'appareil.

**Link bad** en cas d'absence de communication.

**Non attivo** il n'est pas activé.

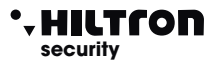

#### **DOWNLOAD**

Sur le lien suivant, vous pouvez télécharger le logiciel mobile pour les unités de contrôle PROTEC SERIES: **https://www.hiltron.it/security/download/software/protec-mobile/**

Au lien suivant, vous pouvez télécharger le LOGICIEL POUR LA CONFIGURATION DES APPAREILS HILTRON: **https://www.hiltron.it/security/download/software/hiltrontools/**

# **DESCRIPTIONS DES LED**

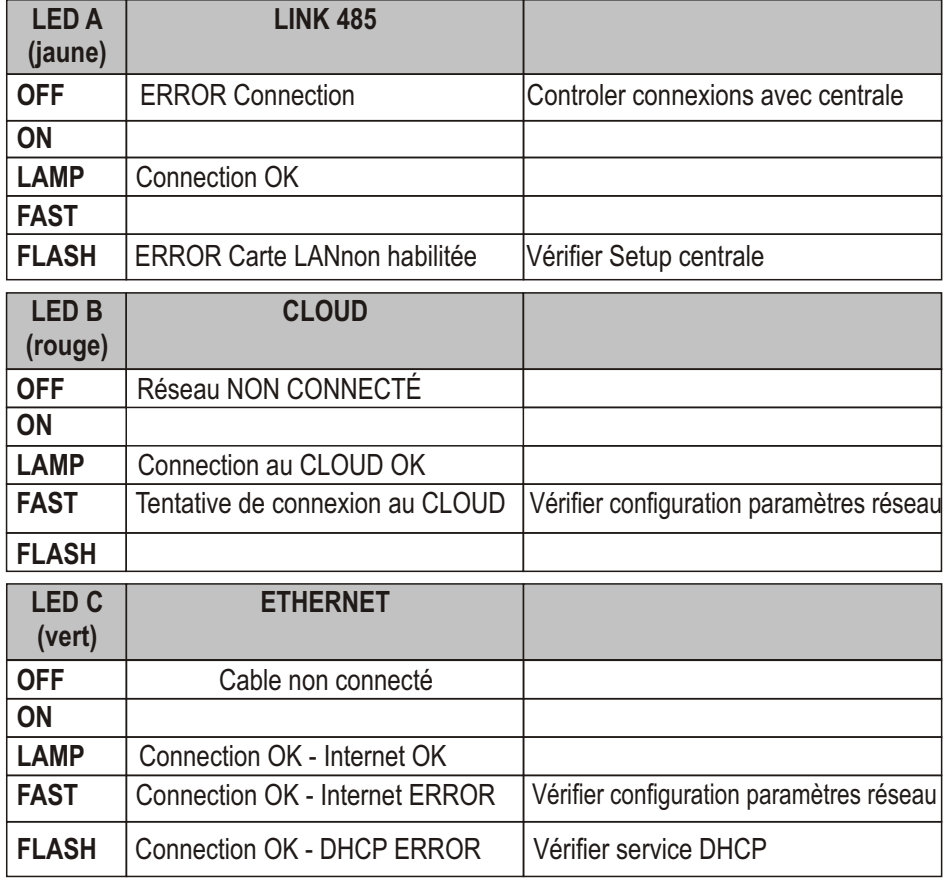

#### **REMARQUE : Le mot de passe d'accès au cloud par défaut est indiqué sur l'étiquette présent sur le plateau.**

#### **RESET (Rétablissement paramètres défaut)**

Pour Réinitialiser avec les paramètres de Défaut la carte procéder de cette façon :

- Alimenter la carte
- **.** Attendre l'ignition des Led
- Maintenir la pression jusqu'à l'extintion des LED puis le relâcher

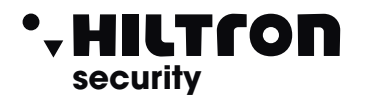

Made in Italy BT2014/35/UE EMC2014/30/UE

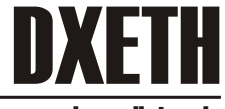

### Placa ethernet para mandos a distancia PROTEC4GSM y PROTEC8GSM

- . **Tensión de alimentación: 12Vcc**
- ! **Abscorción: 150mA**
- ! **Conexión Ethernet: 10Mb**
- ! **Bus conexión: RS485 Serie Protec**
- ! **Entradas locales : 1**
- ! **Salidas locales: 1 Open Collector**
- ! **Led señalización estado funcionamiento**

Pb **B**<br>X¥

- ! **Tecla reset**
- ! **Grado de seguridad: 1**
- ! **Clase ambiental: 2**
- ! **Dimensiones: 69x61x28mm**

# **INSTALACIÓN**

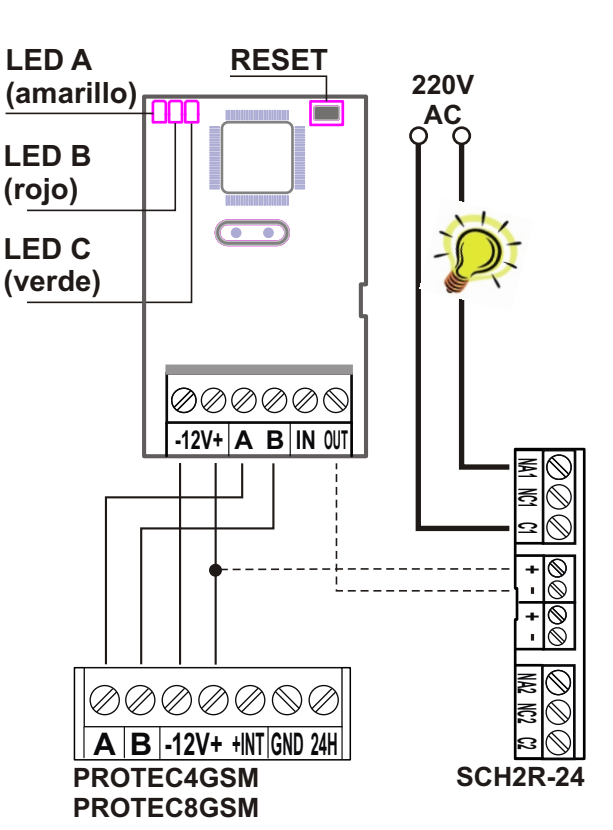

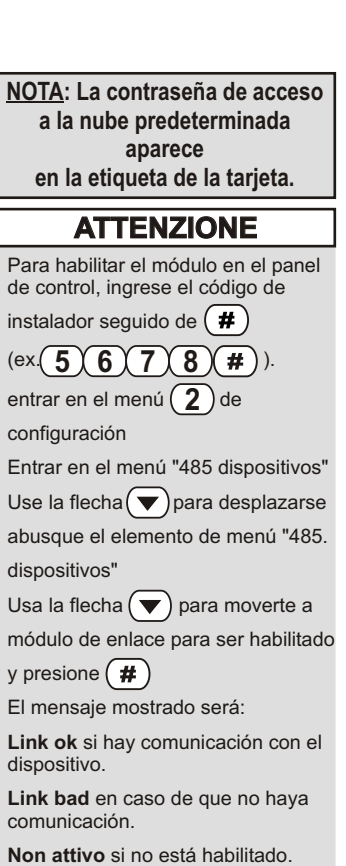

#### **DOWNLOAD**

En el siguiente enlace puede descargar el software móvil para las unidades de control PROTEC SERIES: **https://www.hiltron.it/security/download/software/protec-mobile/**

En el siguiente enlace puede descargar el SOFTWARE PARA CONFIGURAR DISPOSITIVOS HILTRON: **https://www.hiltron.it/security/download/software/hiltrontools/**

# **DESCRIPCIÓN DE LOS LED**

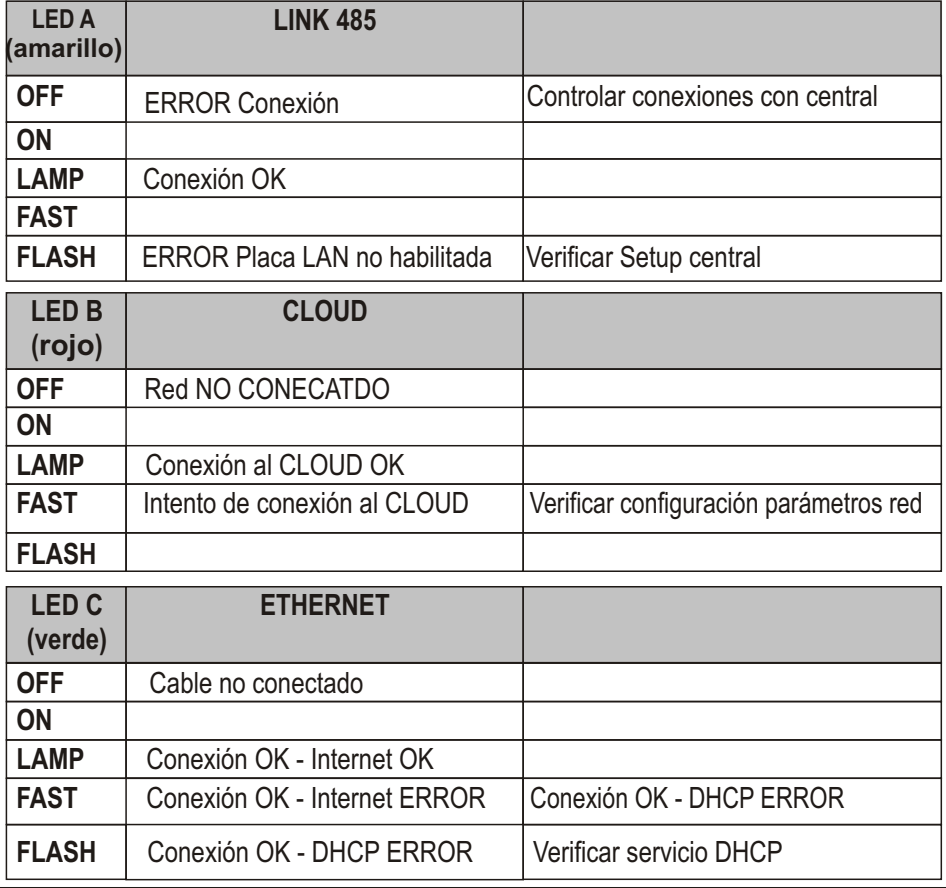

#### **NOTA: La contraseña de acceso a la nube predeterminada aparece en la etiqueta de la bandeja.**

#### **RESET (Restablecimiento configuración de default)**

Para poner a cero con los parámetros de Deafult la placa proceder en esta manera:

- $\bullet$  Alimentar la placa
- ! Esperar el encendido de los Led
- ! Mantenga presionada la tecla hasta el apagado de los LED pues soltarlo